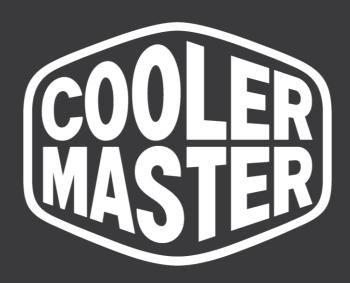

# **Cooling X** FCC | CE Operational Description

December 6 2023

# 1 Usage

Cooler Master Cooling X is a plug and play complete liquid cooled PC that utilizes the side panels as a reservoir and a heatsink simultaneously. It utilizes a proprietary liquid cooling solution that is very unique. It allows to dissipate the heat semi passively and keep the size of the PC very compact and noise levels to a minimum. It is a pre-build PC and it is prohibited to open it an upgrade or alternate components. In case users ignore this, the warranty will be void.

# 2 Hardware

### 2.1 Component include Xtal

- CPU: AMD Ryzen® 9 7959X3D •
- Motherboard: MSI B650I Edge WiFi •
- GPU: NVIDIA GeForce RTX<sup>™</sup> 4080
- Graphic Card: Zotac Gaming GeForce RTX 4080 16GB Trinity Black Edition
- RAM: 2 x 32GB dual channel DDR5-5600
- Storage: 2 x 2TB M2 PCIe4.0 NVMe SSD
- Power Supply: Cooler Master V850 SFX Gold •

### 2.2 IC Reader Port, Magnetic Port, Contactless I/O Interface

### 2.2.1 Motherboard

2) HDMI port

6)

5) 2.5Gbps LAN jack

WiFi Antenna Connector

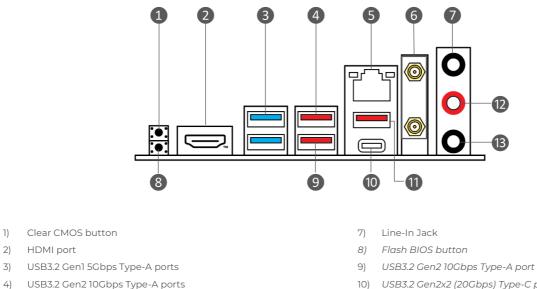

- 10) USB3.2 Gen2x2 (20Gbps) Type-C port
- 11) USB3.2 Gen2 10Gbps Type-A port
- 12) Line-Out Jack

© Cooler Master Technology Inc. All rights reserved. | COOLERMASTER.com

13) Mic-In Jack

### 2.2.2 Graphics Card

NVIDIA GeForce RTX 4080 16GB GPU

- 9728 CUDA cores
- 16GB GDDR6X memory
- 256-bit memory bus
- Engine boost clock: 2520 MHz
- Memory clock: 22.4 Gbps
- PCI Express 4.0 16x

#### USB Gen2.2 20Gbps Type-C Rear Panel Connector

This connector allows to connect USB Type-C connector at the rear panel. The connector possess a foolproof design. When connecting the cable, be sure to connect it with the corresponding orientation.

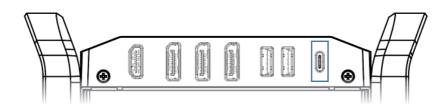

### USB Gen2 10Gbps Type-A Rear Panel Connectors

These connectors allow to connect USB Type-A connectors at the rear panel. The connector's possess foolproof design. When connecting the cable, be sure to connect it with the corresponding orientation.

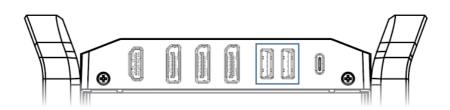

### 2.2.3 LAN Port LED Status Table

#### LAN Port LED Status Table

| Link/ Activity LED |               | Speed LED |        | )              |  |
|--------------------|---------------|-----------|--------|----------------|--|
| Status             | Description   | pr-th     | Status | Speed          |  |
| Off                | No link       |           | Off    | 10 Mbps        |  |
| Yellow             | Linked        |           | Green  | 100/ 1000 Mbps |  |
| Blinking           | Data activity |           | Orange | 2.5 Gbps       |  |

#### **Audio Jacks Connection**

Audio jacks to headphone and microphone diagram

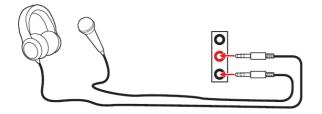

#### Audio jacks to stereo speakers diagram

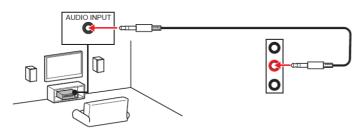

Audio jacks to 4-channel speakers diagram

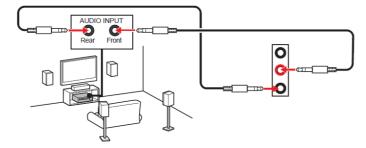

### 2.3 Window 11 Wi-Fi Wireless Network Access To The Internet

### Windows 11 Operating System

1. Click the network ticon on the taskbar 1 and then click > icon to manage the Wi-Fi connections 3.

The icon display will be different depending on your current connection status. (C: Not currently connected to the network, r: Connected to the Wi-Fi wireless network, Connected to the wired network).

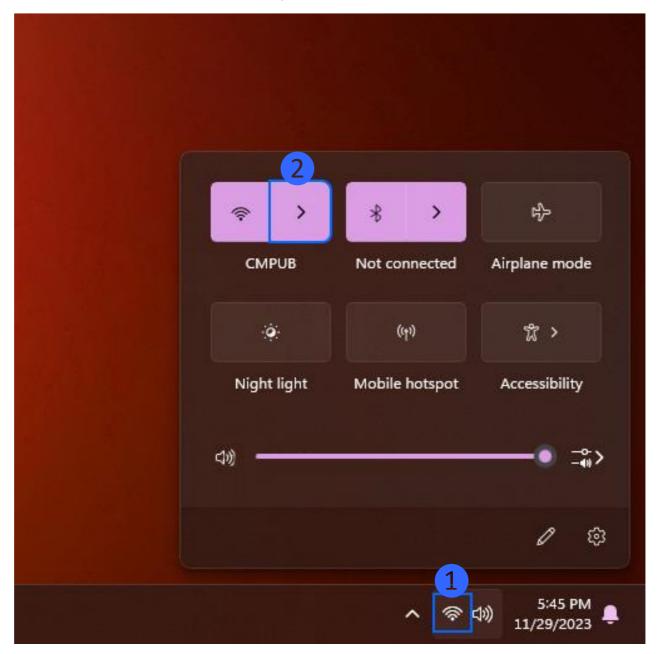

2. Select the wireless network you require and click [Connect] ③. If you check **Automatically connect**, your computer will automatically connect to the wireless network when it is in that network environment.

If you find the Wi-Fi is shown as **turned off**, please click the switch in the upper right corner to turn the Wi-Fi back on.

| ÷       | Wi-Fi                                                                |
|---------|----------------------------------------------------------------------|
| ((r     | CMPUB<br>Open                                                        |
|         | Other people might be able to see info you<br>send over this network |
|         | Connect automatically                                                |
|         | Connect                                                              |
| <b></b> | CM-ENV                                                               |
| <u></u> | ti <b>center he</b> /indows<br>to Settings to activate Windows.      |
|         |                                                                      |
| Go t    | re Wi-Fi settings                                                    |

| ← Wi-Fi                                         |      |            |                       |
|-------------------------------------------------|------|------------|-----------------------|
| <b>Wi-Fi is off</b><br>Turn on Wi-Fi to connect | to a | n availabl | e Wi-Fi               |
| network.                                        |      |            |                       |
| Turn Wi-Fi back on<br>Manually                  |      |            | ~                     |
| Activate Windows<br>Go to Settings to activa    |      | /indows.   |                       |
| More Wi-Fi settings                             |      |            |                       |
|                                                 | ^    | <b>(</b> ) | 5:48 PM<br>11/29/2023 |

3. Enter the wireless network password **4** and click [Next] **5**.

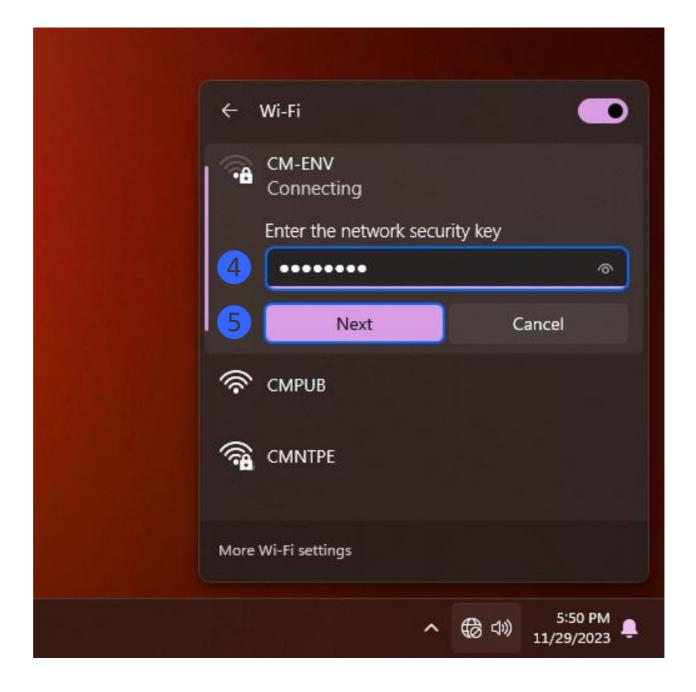

4. After the connection is successful, the wireless network will be displayed as connected and the network icon will change to 🛜.

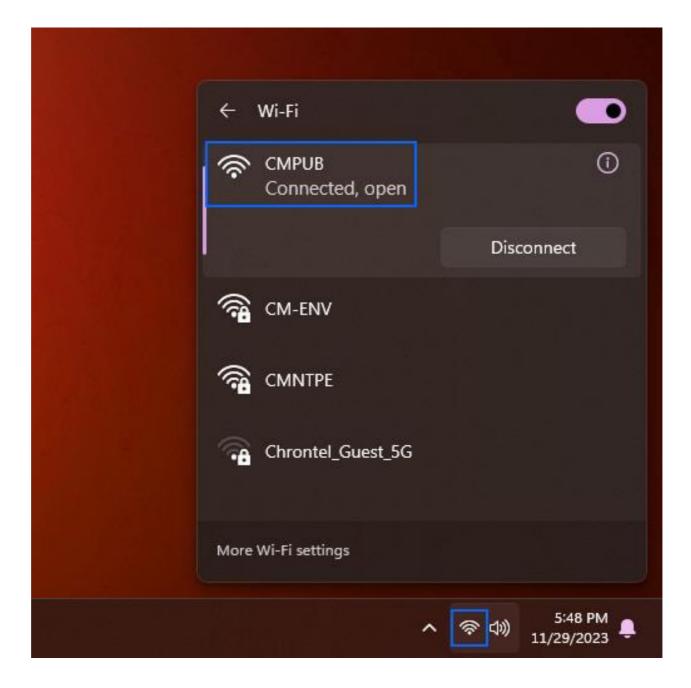

### 2.4 Enable Bluetooth

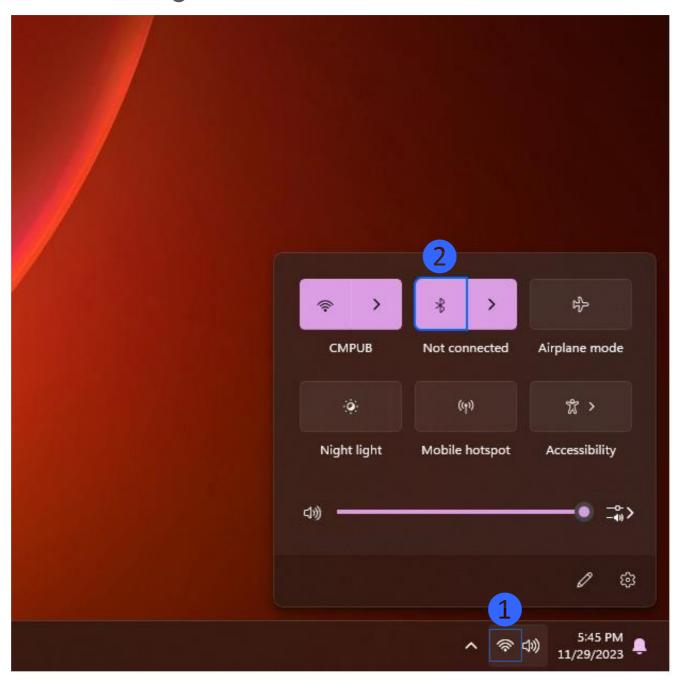

- 3 ⇔ > \* 0 > CMPUB Not connected Airplane mode (m) \$ > ٠ Night light Accessibility Mobile hotspot い \$> 窃 0 5:45 PM **令** (1)) 11/29/2023
- 2. To see an overview of the available Bluetooth devices, click on the > icon (3) and the list (4) will be visible.

| ← Bluetooth<br>New devices 4<br>1 430G8-TIN | D |
|---------------------------------------------|---|
|                                             |   |
| More Bluetooth settings                     |   |

3. Select the Bluetooth device you like to contact to and wait till the connection is established.

© Cooler Master Technology Inc. All rights reserved. | COOLERMASTER.com

### 2.5 Power Supply

| Model                       | MPY-8501-SFHAGV-3XX                                          |
|-----------------------------|--------------------------------------------------------------|
| ATX Version                 | ATX3.0, SFX 12V Ver. 3.42                                    |
| PFC                         | Active PFC                                                   |
| Input Voltage               | 100-240V                                                     |
| Input Current               | 12-6A                                                        |
| Input Frequency             | 50-60Hz                                                      |
| Dimensions (L x W x H)      | 100 x 125 x 63.5 mm                                          |
| Fan Size                    | 92 mm                                                        |
| Fan Bearing                 | FDB                                                          |
| Efficiency                  | 90% @ Typical Load                                           |
| 80 PLUS Rating              | 80 PLUS Gold                                                 |
| ETA Rating                  | Gold                                                         |
| LAMBDA Rating               | Standard+                                                    |
| ErP 2014 Lot 3              | Yes                                                          |
| Operating Temperature       | 0-50°C                                                       |
| Power Good Signal           | 100 - 500 ms                                                 |
| Hold Up Time                | 16ms                                                         |
| MTBF                        | >100,000 Hours                                               |
| Protections                 | OVP, OPP, SCP, OCP, UVP, OTP, Surge and<br>Inrush Protection |
| Regulatory                  | TUV, cTUVus, CE, BSMI, FCC, CCC, EAC,<br>RCM, CB, UKCA       |
| ATX 24 Pin Connectors       | 1                                                            |
| EPS 4+4 Pin Connectors      | 1                                                            |
| EPS 8 Pin Connector         | 1                                                            |
| SATA Connectors             | 2                                                            |
| Peripheral 4 Pin Connectors | 1                                                            |
| PCI-e 6+2 Pin Connectors    | 2                                                            |
| 12VHPWR Connector           | 1                                                            |
| Series                      | V SFX Series                                                 |
| 80 Plus                     | Gold                                                         |
| Modular                     | Full Modular                                                 |
| Wattage                     | Above 750W                                                   |

### **2.5 RF Transmitters**

### Standard:

IEEE802.11a; IEEE802.11b; IEEE 802.11g; IEEE 802.11n; IEEE 802.11ac; IEEE802.11ax; IEEE802.11d; IEEE802.11e; IEEE802.11h; IEEE802.11i; BT v2.1+EDR/3.0/4.0/4.1/4.2/5.0 Bus Interface: Complies with PCI Express for WLAN Complies with USB for BT Form Factor: M.2 2230-AF Data Rate: 802.11b: 11, 5.5, 2, 1 Mbps; 802.11g: 54, 48, 36, 24, 18, 12, 9, 6 Mbps 802.11a: 54, 48, 36, 24, 18, 12, 9, 6 Mbps 802.11n: HT20 mode: MCS0 to 15 HT40 mode: MCS0 to 15 802.11ac: VHT20 mode: NSS1 MCS0 to 8; NSS2 MCS0 to 8; VHT40 mode: NSS1 MCS0 to 9; NSS2 MCS0 to 9; VHT80 mode: NSS1 MCS0 to 9; NSS2 MCS0 to 9; VHT160 mode: NSS1 MCS0 to 9; NSS2 MCS0 to 9; 802.11ax: HE20 mode: NSS1~2 MCS0 to 11; NSS2 MCS0 to 11; HE40 mode: NSS1~2 MCS0 to 11; NSS2 MCS0 to 11; HE80 mode: NSS1~2 MCS0 to 11; NSS2 MCS0 to 11; HE160 mode: NSS1~2 MCS0 to 11; NSS2 MCS0 to 11; BT: 1Mbps for basic rate, 2Mbps/3Mbps for enhanced data rate

### Modulation Techniques:

802.11b: CCK, DQPSK, DBPSK 802.11g: 64QAM,16QAM, QPSK, BPSK 802.11a: 64QAM,16QAM, QPSK, BPSK 802.11n: 64QAM,16QAM, QPSK, BPSK 802.11ac: 256-QAM, 64-QAM, 16-QAM , QPSK, BPSK 802.11ax: Up to 1024QAM BT: 8DPSK, π/4-DQPSK, GFSK

### Frequency Range:

• For CE

Wi-Fi: 2412~2472MHz, 5150~5350MHz, 5470~5850MHz, 5945~6425MHz BT: 2402~2480MHz

• For FCC

Wi-Fi: 2412~2472MHz, 5150~5250MHz, 5250~5350MHz, 5470~5725MHz, 5725~5850MHz, 5925~7125MHz

BT: 2402~2480MHz

### Operating Channel (see Appendix for Wi-Fi channelization):

Wi-Fi 2.4GHz:

Channels 1-11 with active scan

Channels 12-13 with passive scan,

Channels 14 with no scan

Wi-Fi 5GHz (This setting of ID support worldwide mode by default):

Band 1: CH36~CH48; Band 3: CH100~CH140;

Band 2: CH52~CH64; Band 4: CH149~CH165;

Wi-Fi 6GHz (This setting of ID support worldwide mode by default):

CH1~CH233;

BT: (CH0~78)

### Support OS:

Win10 system on normal driver

| Radio Typ  | e / Description | Transmitter<br>Frequency (MHz) | Maximum Output<br>Power |
|------------|-----------------|--------------------------------|-------------------------|
| Dluctooth  | BR+EDR          | 2402 ~ 2480                    | 12±1 dBm                |
| Bluetooth  | Low Energy      | 2402 ~ 2480                    | 8±1 dBm                 |
|            | 802.11b         | 2412 ~ 2472                    | 15±1 dBm                |
| WLAN 2.4G  | 802.11g         | 2412 ~ 2472                    | 16±1 dBm                |
| VVLAN 2.40 | 802.11ax 20     | 2412 ~ 2472                    | 16±1 dBm                |
|            | 802.11ax 40     | 2412 ~ 2472                    | 16±1 dBm                |
|            |                 | 5150 ~ 5350                    | 16±1 dBm                |
|            | 802.11a         | 5470 ~ 5725                    | 16±1 dBm                |
|            |                 | 5725 ~ 5850                    | 8±1 dBm                 |
|            |                 | 5150 ~ 5350                    | 16±1 dBm                |
|            | 802.11ac 20M    | 5470 ~ 5725                    | 16±1 dBm                |
|            | 002.11dC_201v1  | 5725 ~ 5850                    | 9±1 dBm                 |
|            | 802.11ac_40M    | 5150 ~ 5350                    | 18±1 dBm                |
|            |                 | 5470 ~ 5725                    | 18±1 dBm                |
|            |                 | 5725 ~ 5850                    | 9±1 dBm                 |
|            | 80211ac_80M     | 5150 ~ 5350                    | 18±1 dBm                |
| WLAN 5G    |                 | 5470 ~ 5725                    | 18±1dBm                 |
|            |                 | 5725 ~ 5850                    | 8±1 dBm                 |
|            | 000000000000    | 5150 ~ 5350                    | 18±1dBm                 |
|            | 80211ac_160M    | 5470 ~ 5725                    | 18±1dBm                 |
|            | 802.11a         | 5945 ~ 6425                    | 16±1 dBm                |
|            | 802.11ax 20     | 5945 ~ 6425                    | 18±1 dBm                |
| WLAN 6G    | 802.11ax 40     | 5945 ~ 6425                    | 18±1dBm                 |
|            | 802.11ax 80     | 5945 ~ 6425                    | 18±1dBm                 |
|            | 802.11ax 160    | 5945 ~ 6425                    | 18±1dBm                 |

### Transmit Output Power for CE:

| Antenna Type | Frequency                      |
|--------------|--------------------------------|
|              | 2.2 dBi@ ANTI_2.4 GHz          |
|              | 3.29 dBi@ ANT1_5.15~5.895 GHz  |
|              | 4.19 dBi@ ANT1_5.925~6.425 GHz |
|              | 3.99 dBi@ ANT1_6.425~6.525 GHz |
|              | 4.18 dBi@ ANT1_6.525~6.875 GHz |
|              | 3.9 dBi@ ANTI_6.875~7.125 GHz  |
| PIFA         | 1.85 dBi@ ANT2_2.4 GHz         |
|              | 3.4 dBi@ ANT2_5.15~5.895 GHz   |
|              | 3.95 dBi@ ANT2_5.925~6.425 GHz |
|              | 3.91 dBi@ ANT2_6.425~6.525 GHz |
|              | 4.18 dBi@ ANT2_6.525~6.875 GHz |
|              | 4.01 dBi@ ANT2_6.875~7.125 GHz |